### **INFORMATIZZAZIONE SERVIZIO DI REFEZIONE SCOLASTICA A.S. 2023/2024:**

### **NUOVE MODALITA' DI PRENOTAZIONE E PAGAMENTO**

Gentili genitori, con la presente si comunica che la refezione scolastica di Primaria e Infanzia di Casale Cremasco e il relativo pagamento dei "buoni virtuali" viene gestito con un un sistema informatizzato:

- Disponibilità di un "borsellino elettronico" ossia di un credito virtuale da utilizzare per il pagamento della tariffa;
- Comunicazione dell'assenza dal servizio, da parte dei genitori, attraverso uno squillo telefonico, l'utilizzo del portale web "Novaportal" e l'utilizzo dell'App "Scuola in tasca";
- Nuove modalità di pagamento;
- Possibilità di consultare ogni informazione relativa al servizio (presenze in mensa, "estratto conto" del borsellino)

#### **PORTALE WEB E CREDENZIALI DI ACCESSO AL SISTEMA**

Con le credenziali, che riceverete via mail, potrete accedere alla vostra area riservata del portale "Novaportal", accessibile all'indirizzo: <https://casalecremasco.ristonova.it/portale/>

Da questa pagina potrete visualizzare:

- i dati anagrafici associati a pagante (il genitore) ed utenti (gli alunni);
- i codici identificativi da utilizzare per i pagamenti;
- la situazione dei pagamenti;

#### **COMUNICAZIONE DELLE ASSENZE**

Per la rilevazione delle presenze in mensa verrà utilizzato un sistema automatico: il sistema presume che l'alunno iscritto al servizio consumi giornalmente il pasto. Pertanto, quotidianamente, il sistema provvede a scalare da un "borsellino elettronico" dell'utente, a prescindere dal suo saldo, l'equivalente della tariffa del pasto ad esso abbinata.

Qualora l'alunno non usufruisca del servizio il genitore dovrà provvedere a comunicare l'assenza dal servizio dalle ore 18.00 del giorno precedente e fino alle ore 09.30 del giorno stesso, secondo una delle seguenti modalità:

**1.** Area riservata ai genitori sul portale "Novaportal"

Il portale sarà accessibile all'indirizzo <https://casalecremasco.ristonova.it/portale/> . Da qui potrete autenticarvi con le credenziali che vi saranno comunicate.

Una volta entrati in "Novaportal", per comunicare le assenze di vostro figlio sarà sufficiente cliccare alla voce "Servizi" e, successivamente "Presenze mensa": visualizzerete il calendario del mese in corso, ed ogni giorno in cui il servizio mensa sarà attivo per vostro figlio, segnato con una V di colore verde.

Potrete richiedere il pasto in bianco con un click sulla casella del giorno di vostro interesse: apparirà un'icona con una B.

Cliccando una seconda volta segnalerete l'assenza: apparirà un X di colore rosso.

Se vorrete annullare l'operazione, sarà sufficiente cliccare per la terza volta, facendo comparire nuovamente la V di colore verde.

Con l'utilizzo dell'area riservata, è possibile inoltre visualizzare diverse informazioni:

• Verificare i dati del Pagante, aprendo la finestra "Pagante".

- Verificare i dati anagrafici di mio figlio/a, aprendo la finestra "Dati anagrafici".
- Visualizzare le telefonate effettuate, aprendo la finestra "Telefonate".

# Qui potrete verificare:

- la dieta associata a vostro figlio;
- la tariffa applicata per il singolo pasto;
- il prospetto presenze di vostro figlio a mensa.
- **2.** Utilizzo dell'App "**SCUOLA IN TASCA**" per smartphone Android e iOS

Verrà messa a disposizione delle famiglie una applicazione gratuita, grazie alla quale sarà possibile consultare alcune informazioni di servizio, direttamente dal proprio smartphone, senza la necessità di utilizzare un pc.

Oltre a Username e Password è richiesto di compilare il campo "impianto", in cui digitare "Casale Cremasco".

Dalla sezione "Presenze" potrete richiedere il pasto in bianco con un click sulla casella del giorno di vostro interesse: apparirà un'icona con una B.

Cliccando una seconda volta segnalerete l'assenza: apparirà un X di colore rosso.

Se vorrete annullare l'operazione, sarà sufficiente cliccare per la terza volta, facendo comparire nuovamente la V di colore verde.

Dal menu principale potrete inoltre accedere alle diverse sezioni:

- Pagamenti: per visualizzare il saldo del borsellino elettronico, la tariffa associata ai vostri figli ed i pagamenti eseguiti;
- Telefonate: dove troverete i messaggi di conferma per la segnalazione delle assenze tramite squillo telefonico;

**3.** Squillo telefonico gratuito – Utilizzando uno dei numeri telefono corrispondente al figlio assente (vedi tabella sotto), facendo fare da uno a quattro squilli e riagganciando.

Per segnalare le assenze potrete utilizzare i numeri di telefono gratuiti riportati secondo lo schema seguente, ed utilizzando **solo** uno dei numeri comunicati in fase di iscrizione:

# **1° figlio**: Numero da comporre: **0373 1996499**

# **2° figlio**: Numero da comporre: **0373 1996500**

N.B. In caso di gemelli per il sistema il "primogenito" è il figlio il cui nome viene prima in ordine alfabetico ed a seguire gli altri.

Attenzione: se si lascia squillare per più di quattro volte viene attribuito il costo di uno scatto ed una segreteria telefonica comunica l'esito della chiamata. All'indirizzo di posta elettronica comunicato dal genitore arriverà la mail di conferma o segnalazione di anomalia.

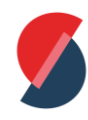

# **MODALITA' DI RICARICA DEL BORSELLINO ELETTRONICO**

Le famiglie riceveranno un codice personale relativo ad ogni alunno, da utilizzare per ricaricare il "borsellino elettronico". Si tratta di un conto virtuale dal quale giornalmente, a seconda dell'utilizzo del servizio mensa, viene detratto l'importo corrispondente al buono pasto.

Tale borsellino potrà essere ricaricato:

• Attraverso **bonifico bancario,** di seguito i dati: IBAN: **IT25 A083 2432 7700 0000 0027 845**

Intestato a VOLPI PIETRO SRL

CAUSALE OBBLIGATORIA: PIN N°……. – RICARICA MENSA CASALE CREMASCO.